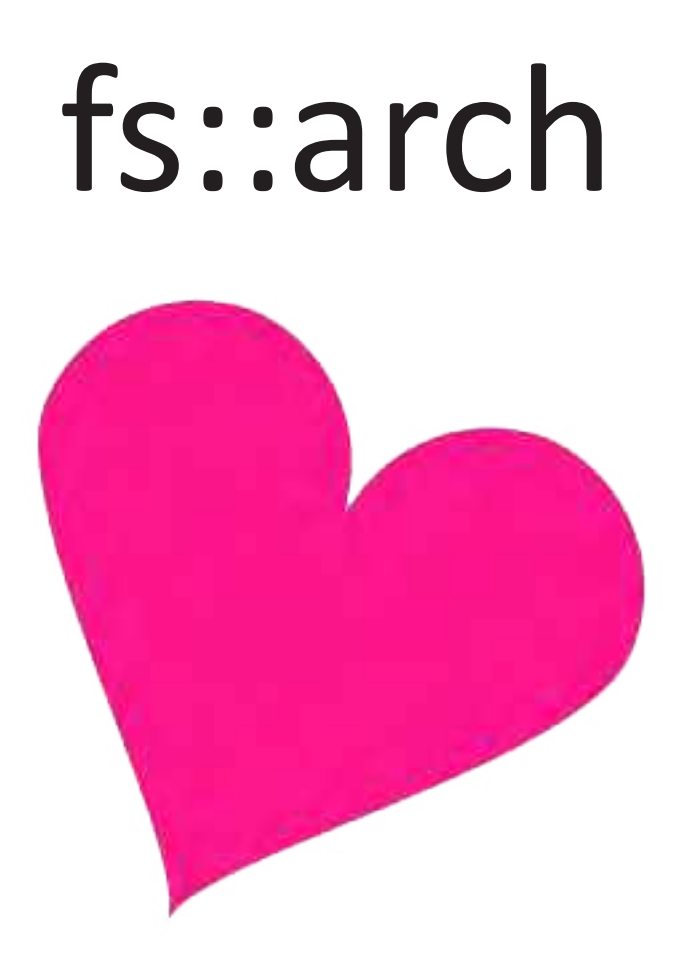

# **InDesign Crashkurs**

# SCHRITT 1: InDesign öffnen

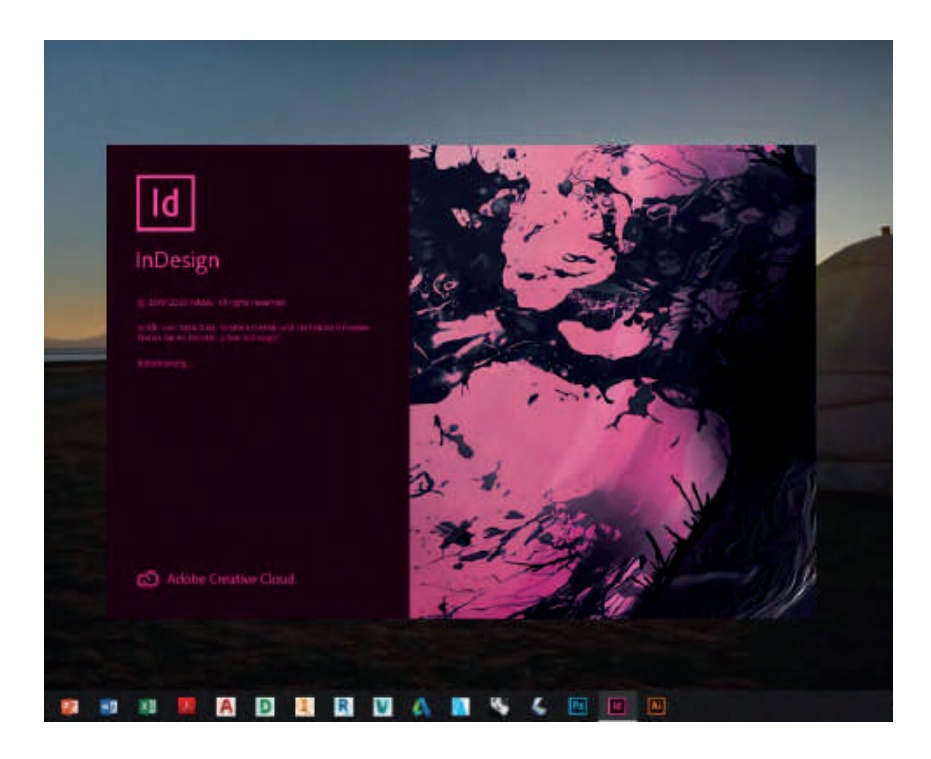

## SCHRITT 2: neue Datei erstellen

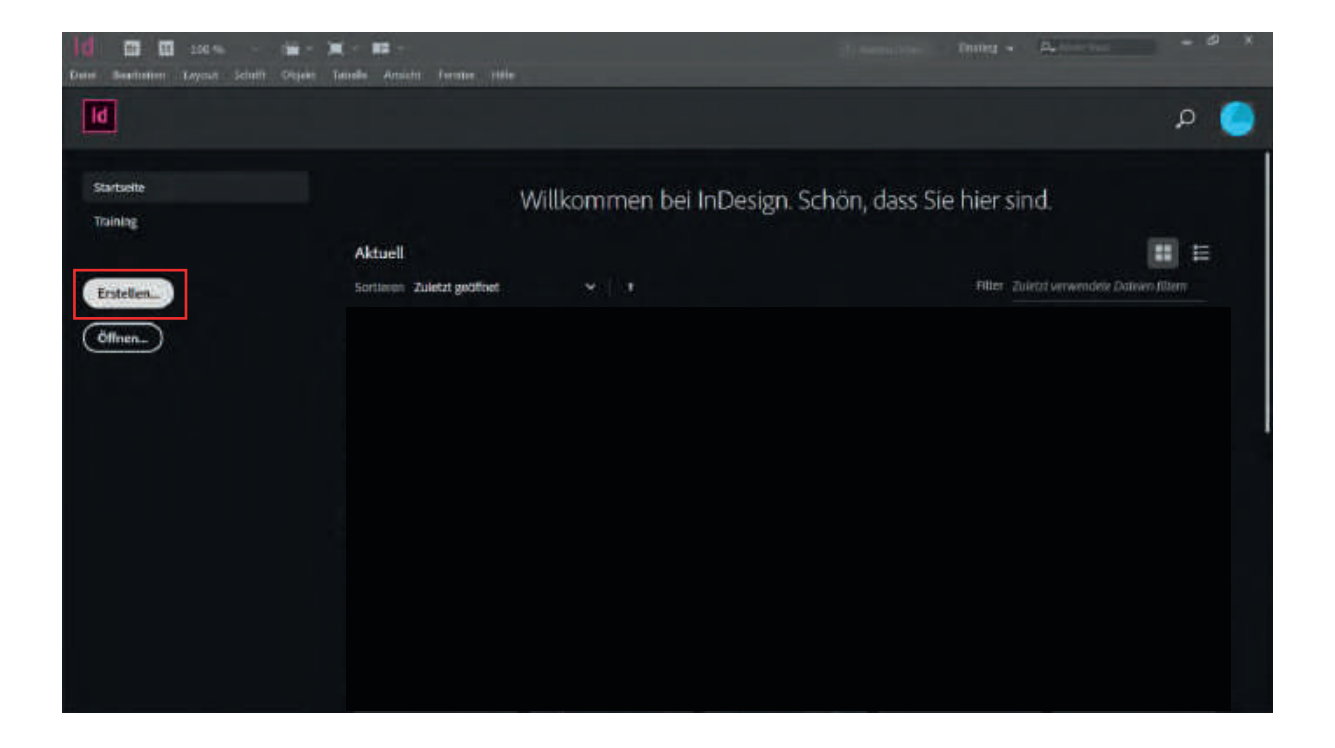

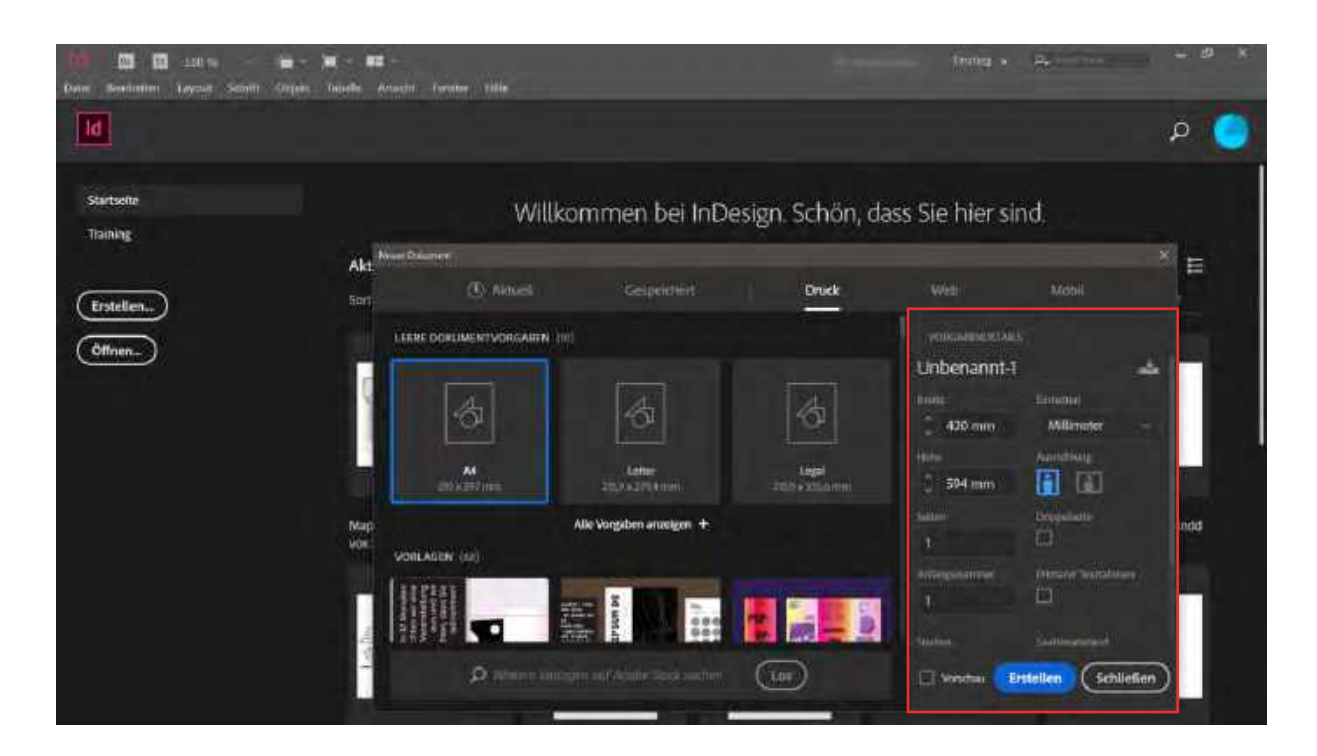

## SCHRITT 4: Arbeitsbereich der Datei

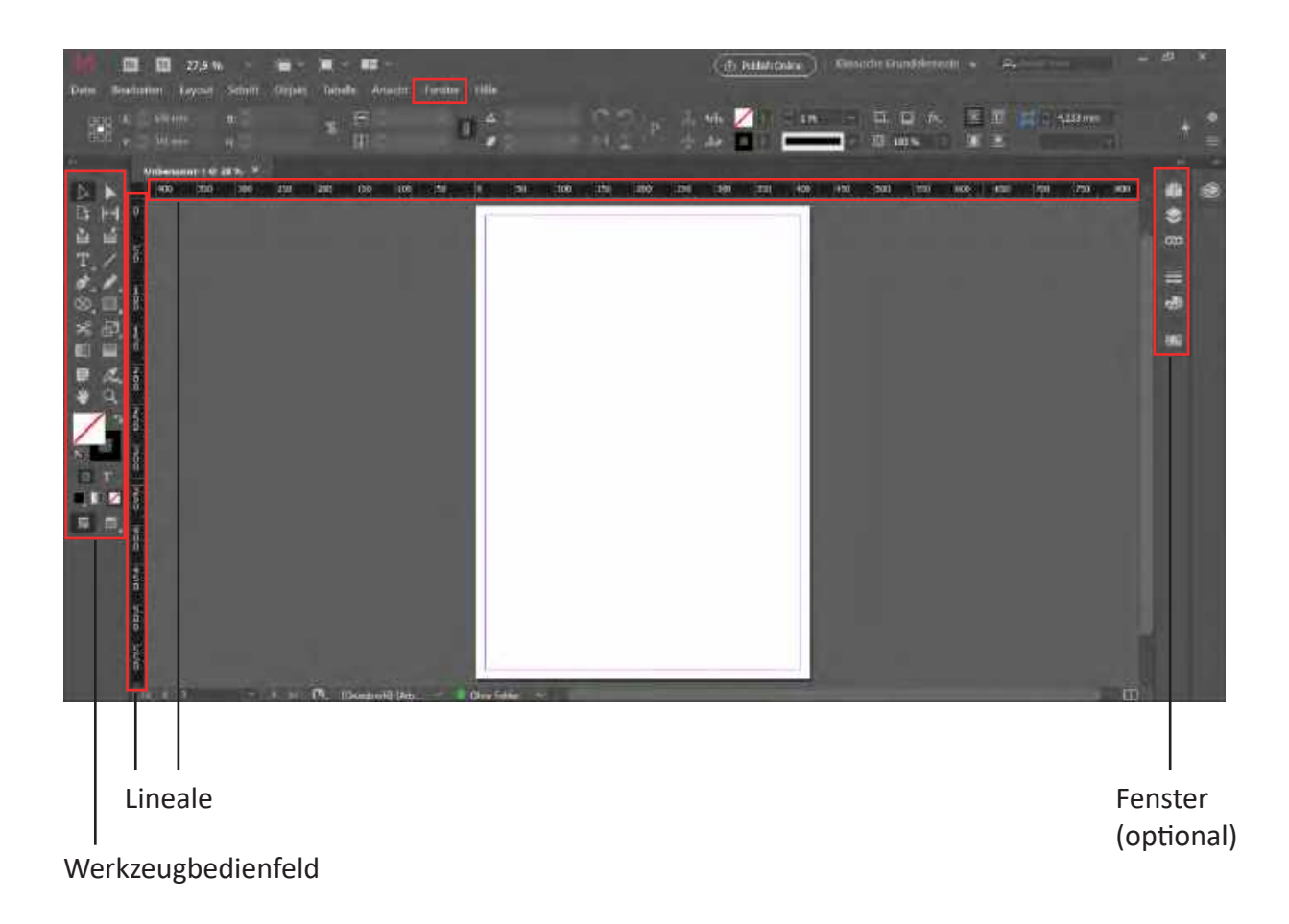

#### SCHRITT 5: InDesign Datei speichern

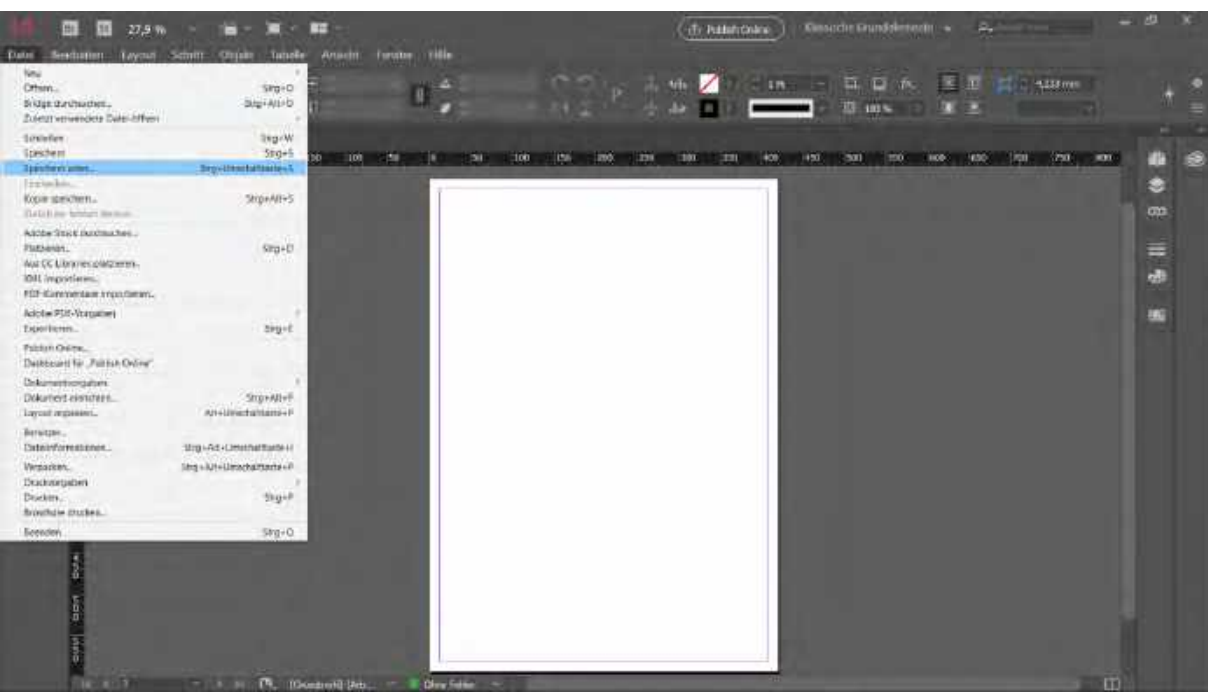

SCHRITT 6: externe Datei platzieren (PDF, JPEG, PNG,...) Dateien werden in derselben Größe platziert, in der sie abgespeichert wurden  $[strg] + [d]$ 

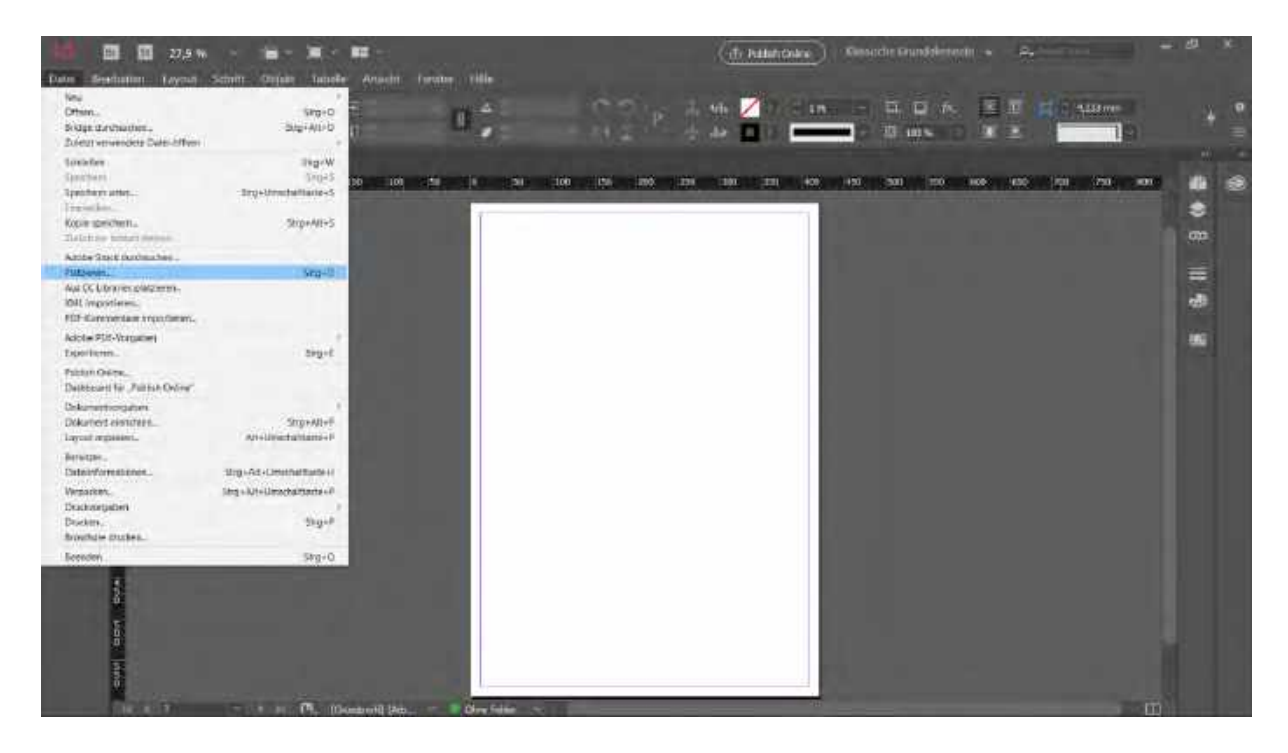

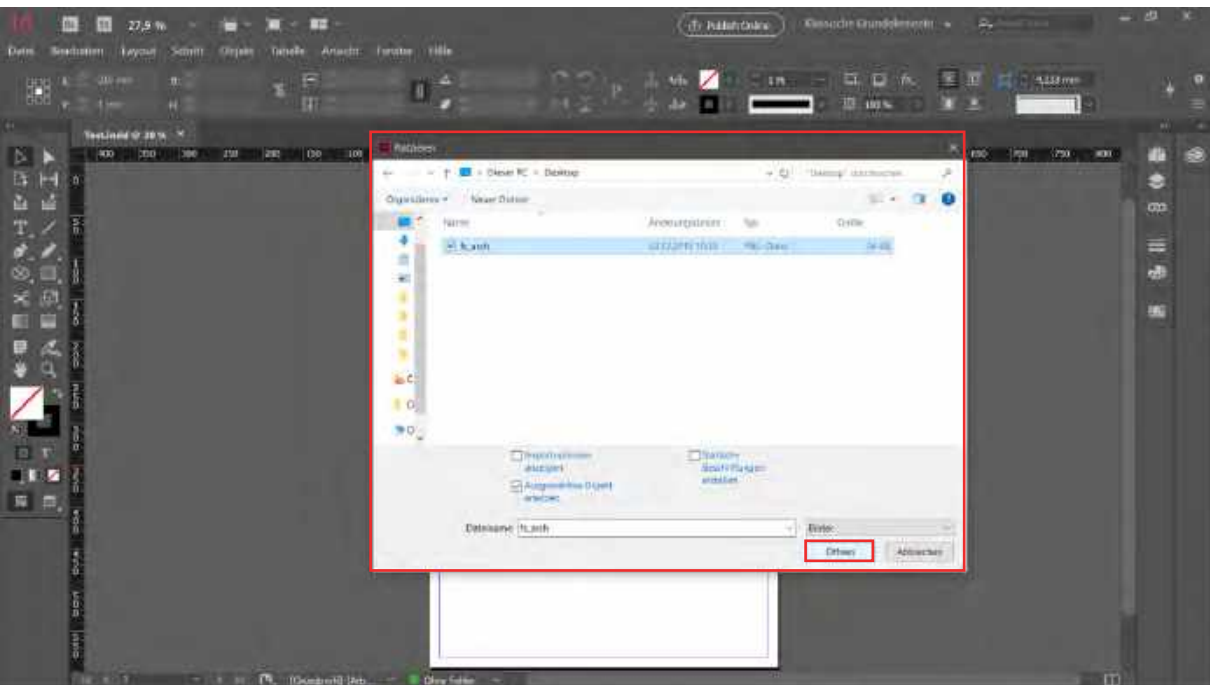

## SCHRITT 8: Auswahlwerkzeug (blauer Rahmen)

Objekt kann verschoben, gedreht, zugeschnitten werden usw.

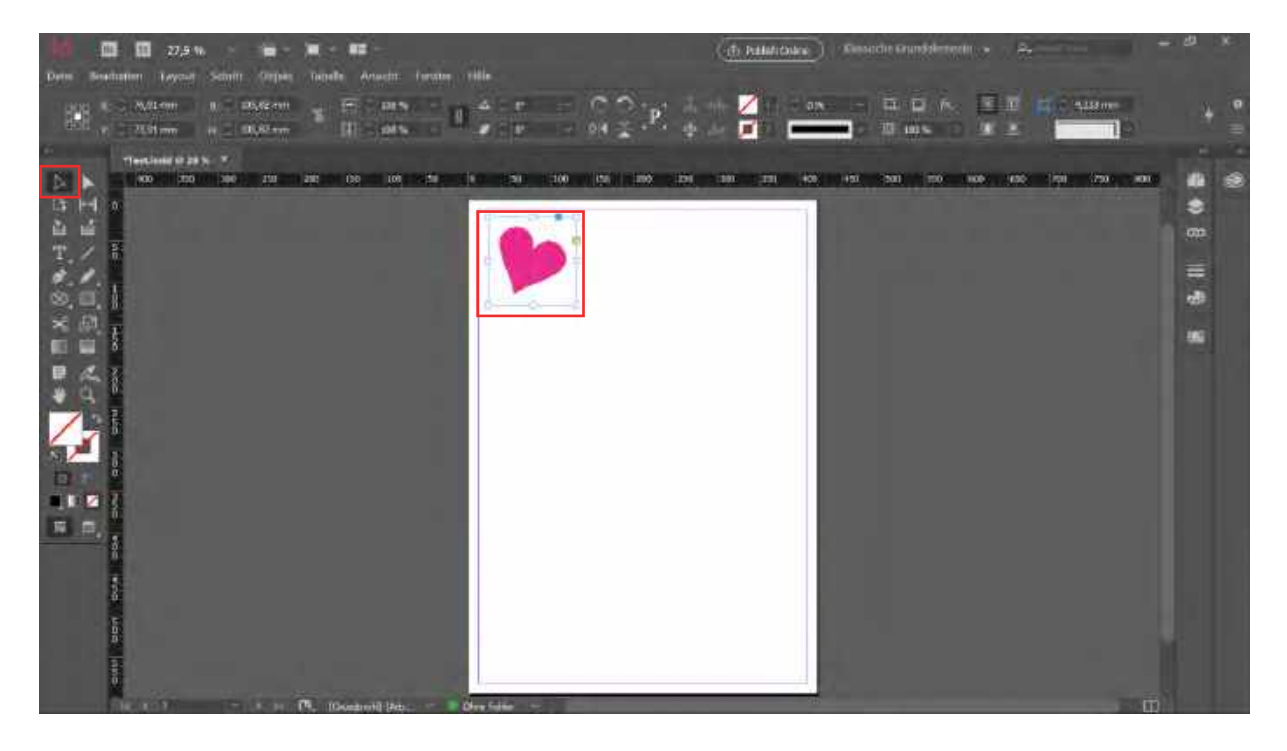

## SCHRITT 9: Direktauswahlwerkzeug (brauner Rahmen)

zeigt die eigentliche Größe der Datei

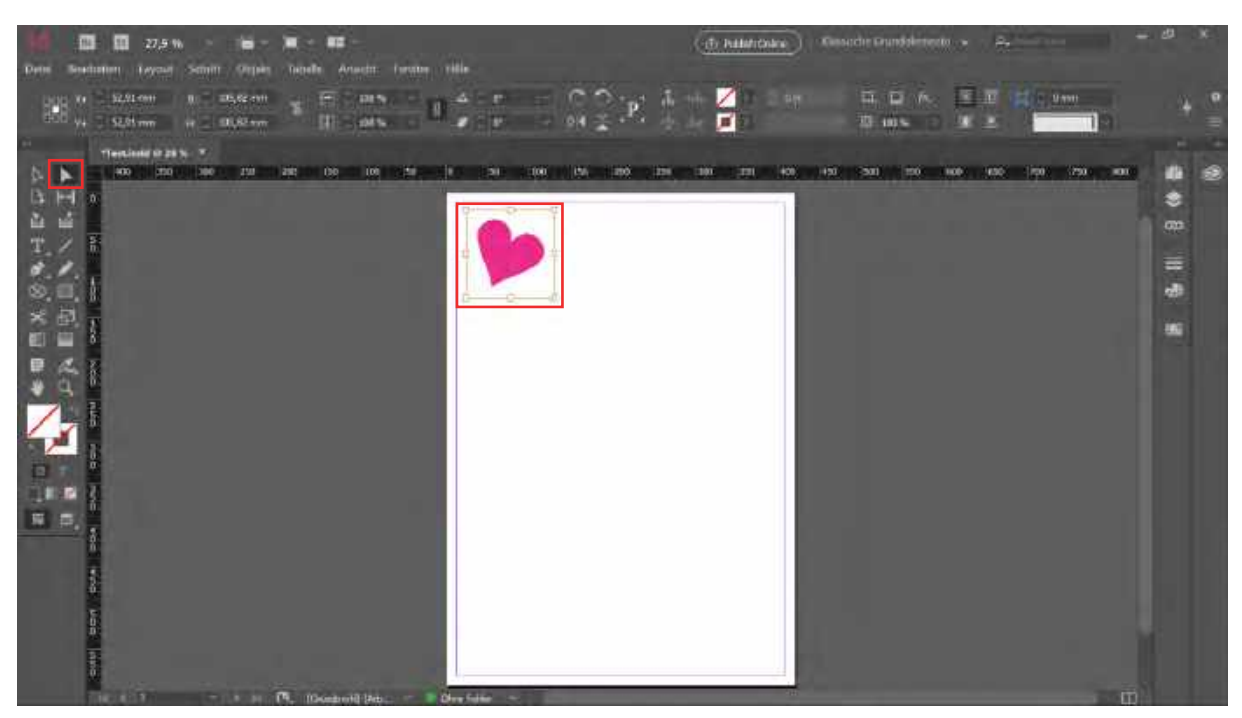

## SCHRITT 10: Textwerkzeug

mit dem Textwerkzeug einen Textrahmen über das Blatt ziehen

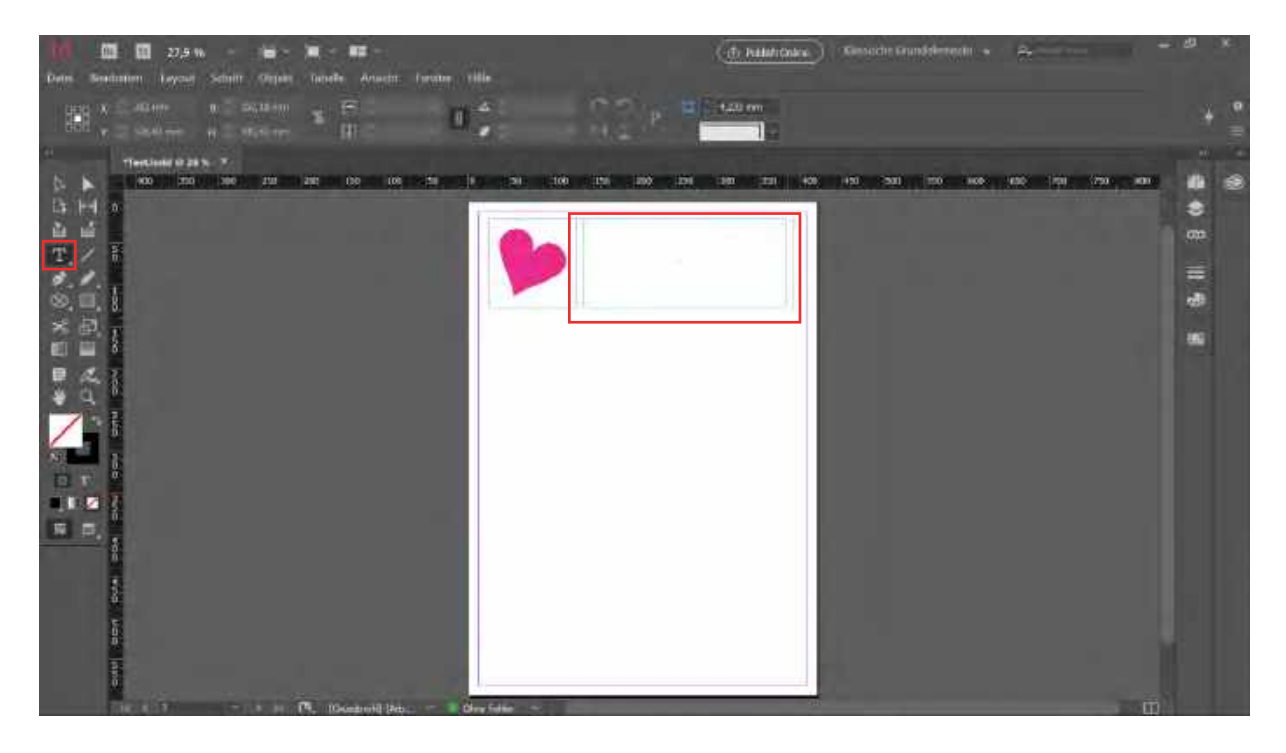

#### SCHRITT 11: Textwerkzeug

in der Menüleiste des Textwerkzeugs lassen sich Änderungen für den Text vornehmen

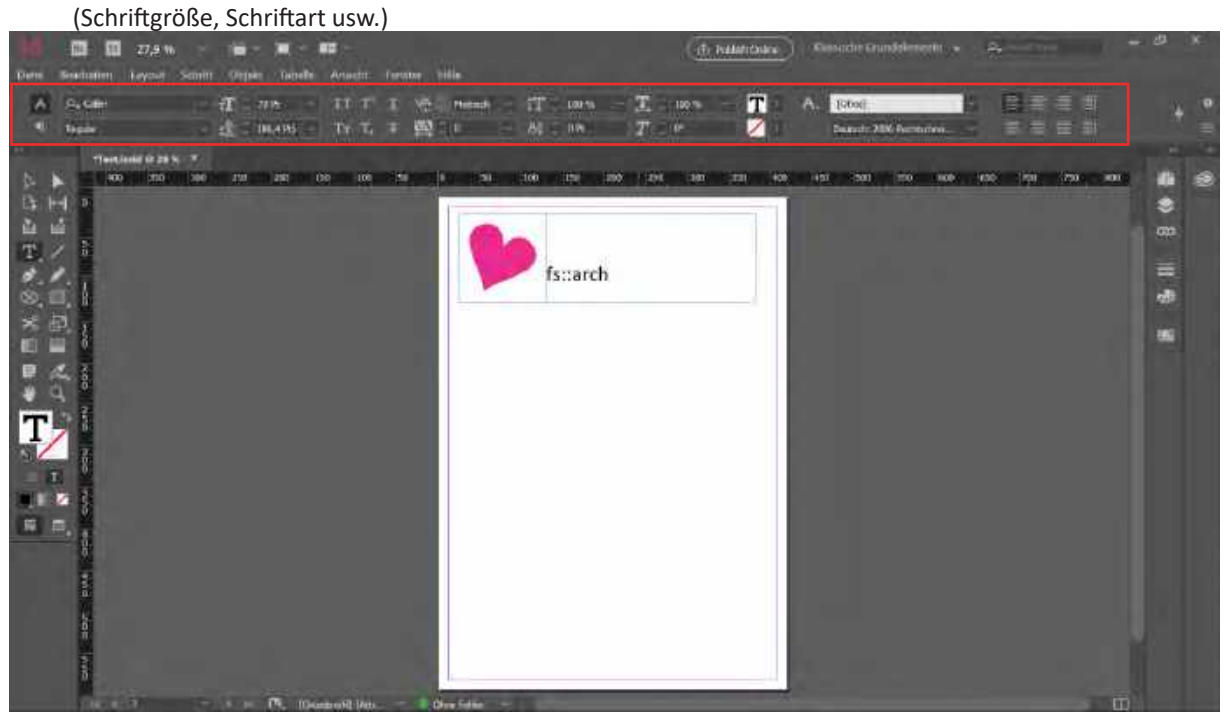

#### SCHRITT 12: Hilfslinien erstellen

Hilfslinien helfen beim Layoutieren [strg] + [ü]: Hilfslinien ein/ausblenden

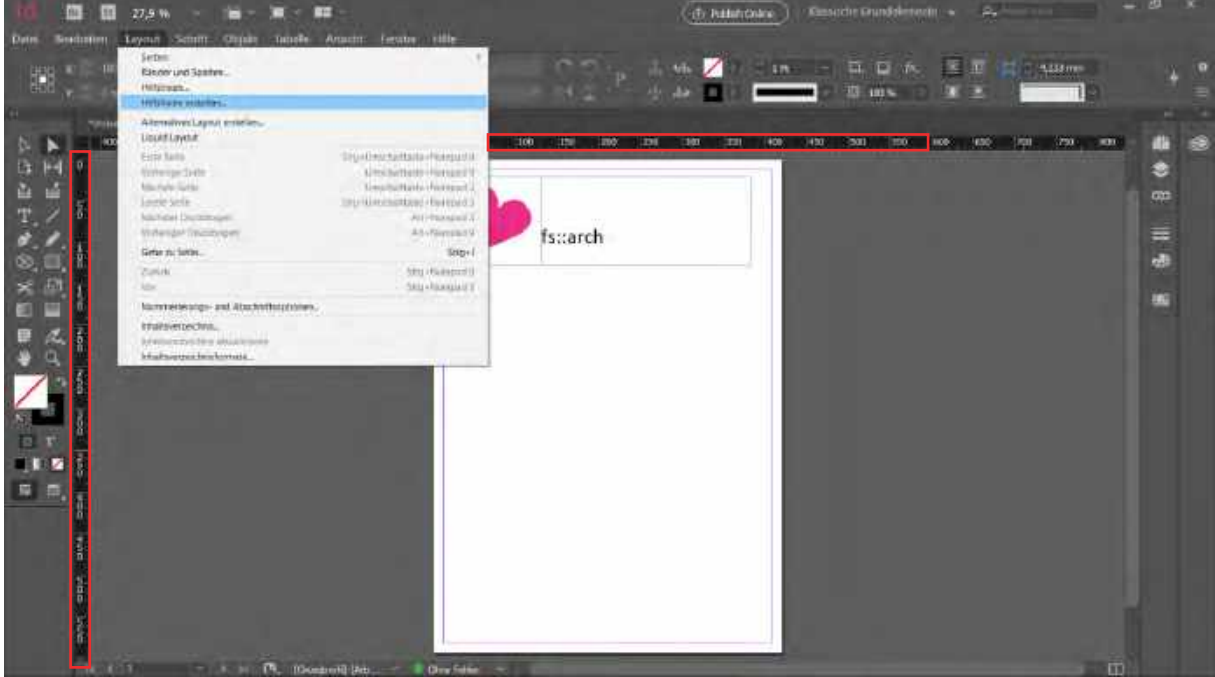

entweder unter Layout -> Hilfslinien oder Hilfslinien erstellen oder

man zieht sich die Hilfslinien bei gedrückter linker Maustaste aus den Linealen an den Seiten

#### SCHRITT 13: umschalten zwischen Vorschau und Arbeitsbereich

Auswahlwerkzeug -> mit Taste "W" umschalten/switchen

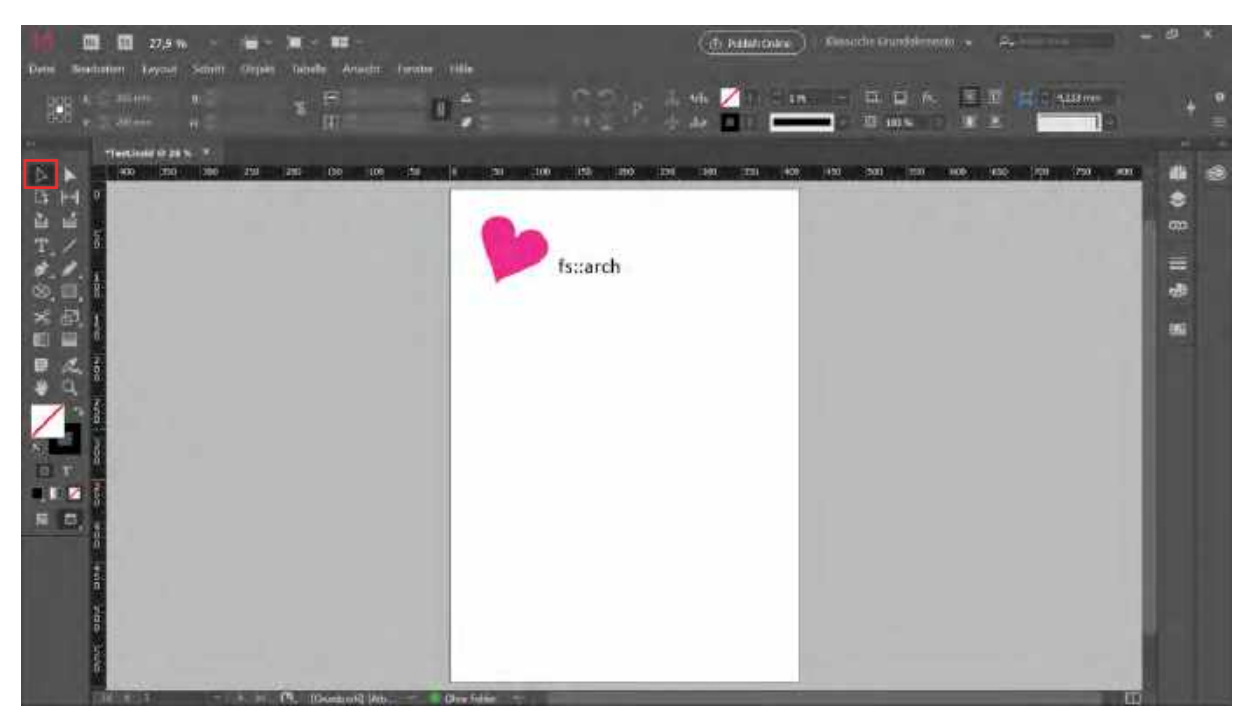

## SCHRITT 14: Exportieren

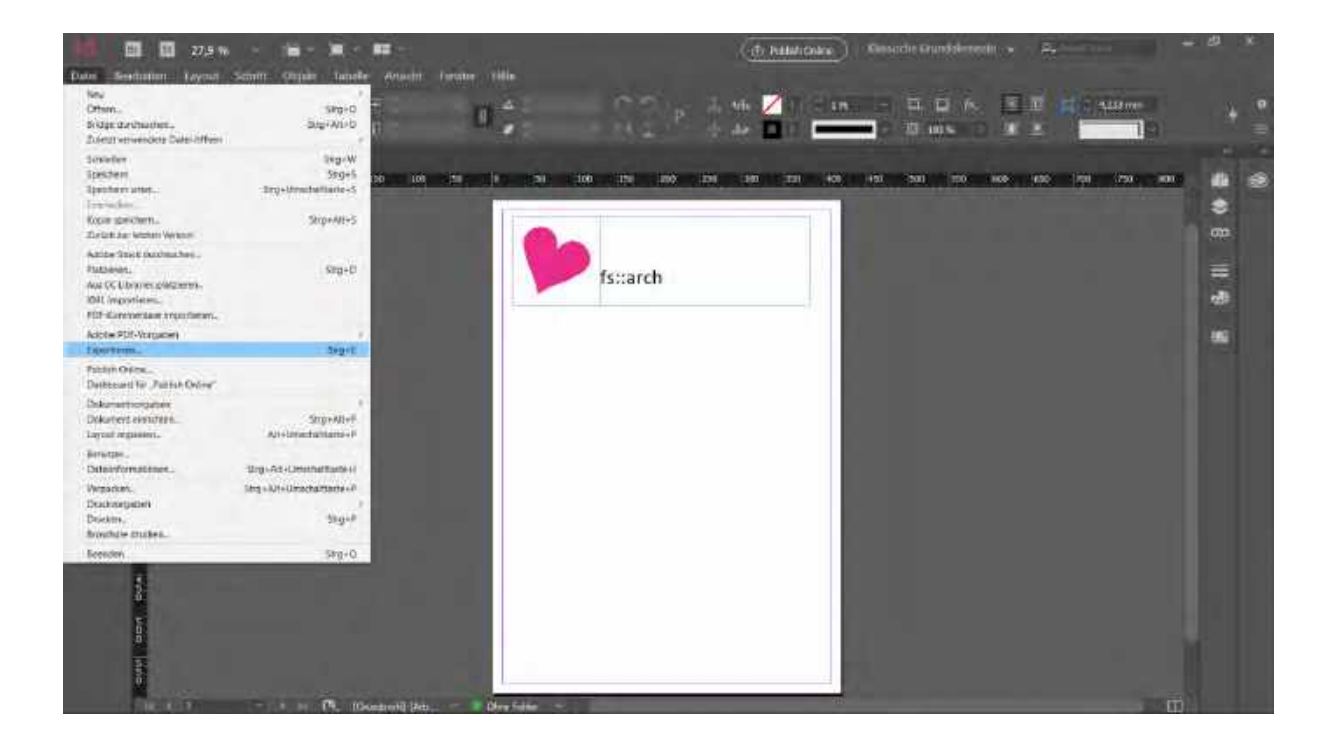

## SCHRITT 15: Exportieren als...PDF?

um die Datei am Ende drucken/plotten zu lassen, eignet sich das Format PDF

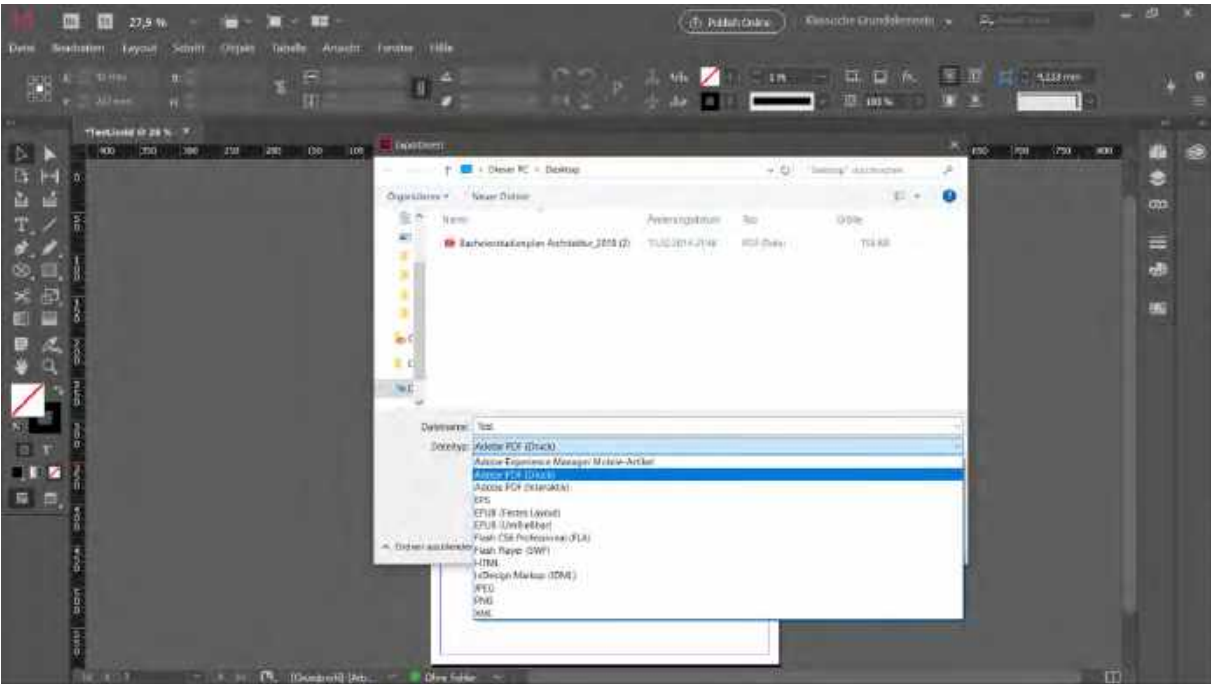

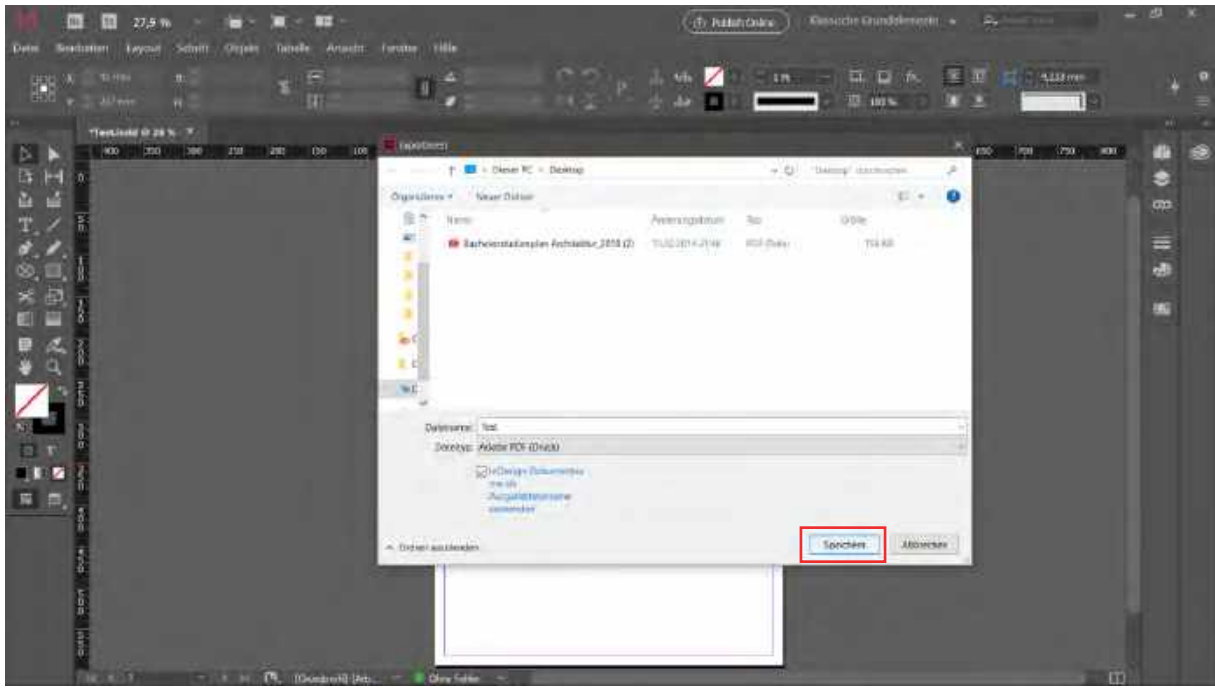

#### SCHRITT 16: Exportieren

beim Exportieren erscheint dieses Fenster -> es können noch letzte Einstellungen

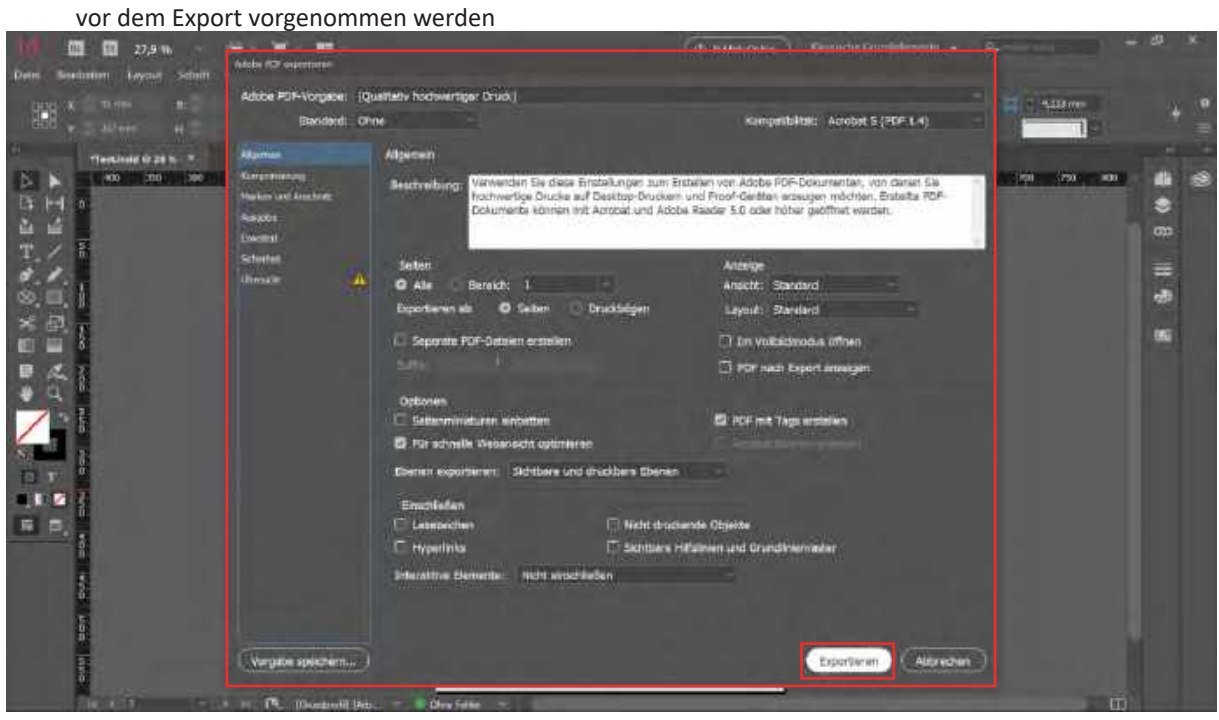

SCHRITT 17: fertige Datei öffnen, versenden, drucken/plotten

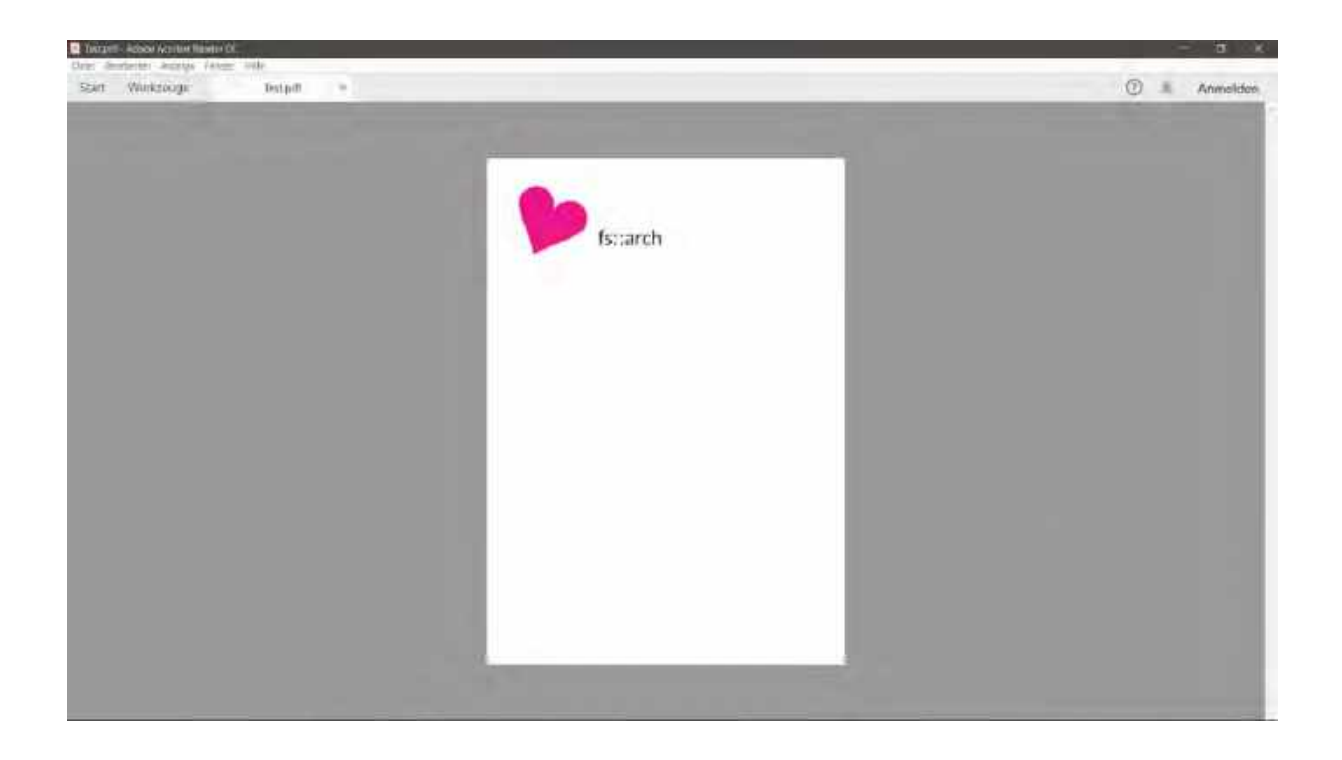

# Weitere nützliche Funktionen und Shortcuts:

[alt] + über das objekt fahren, auswählen und verschieben: duplizieren

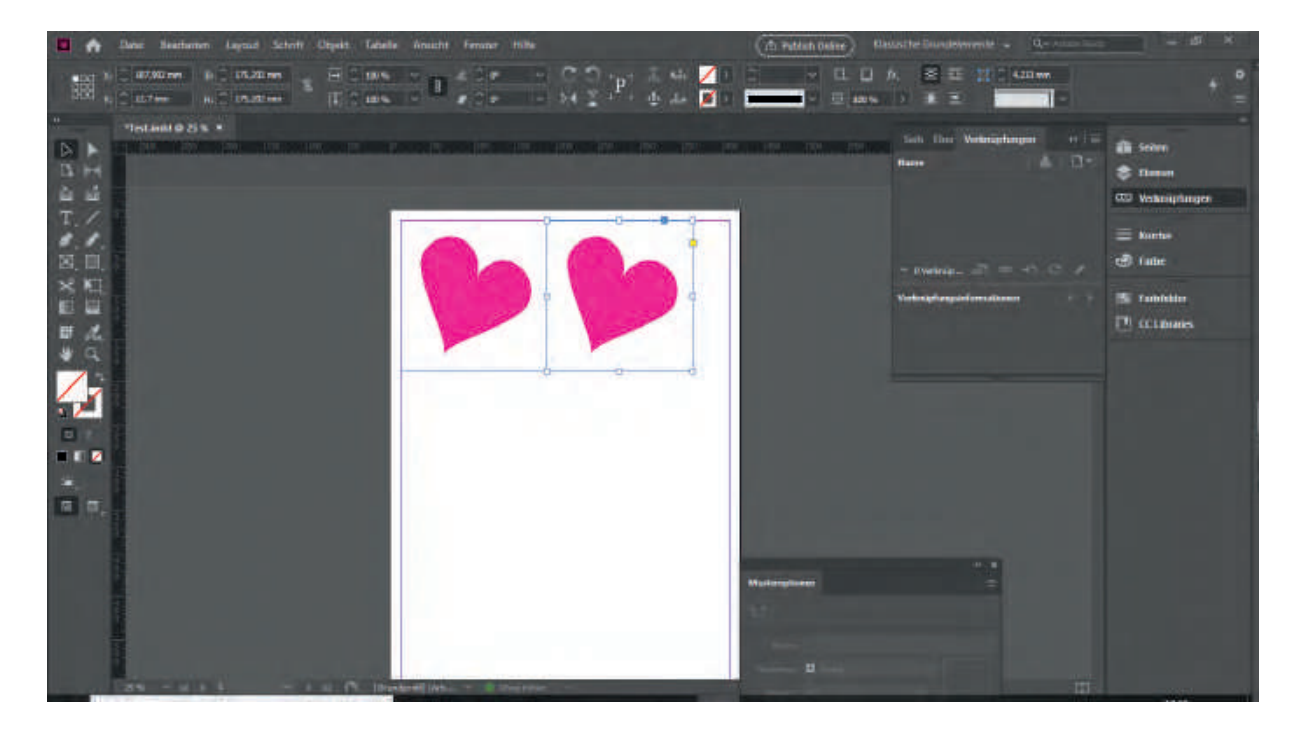

# [alt] + am mausrad drehen:

hinein/ heraus zoomen

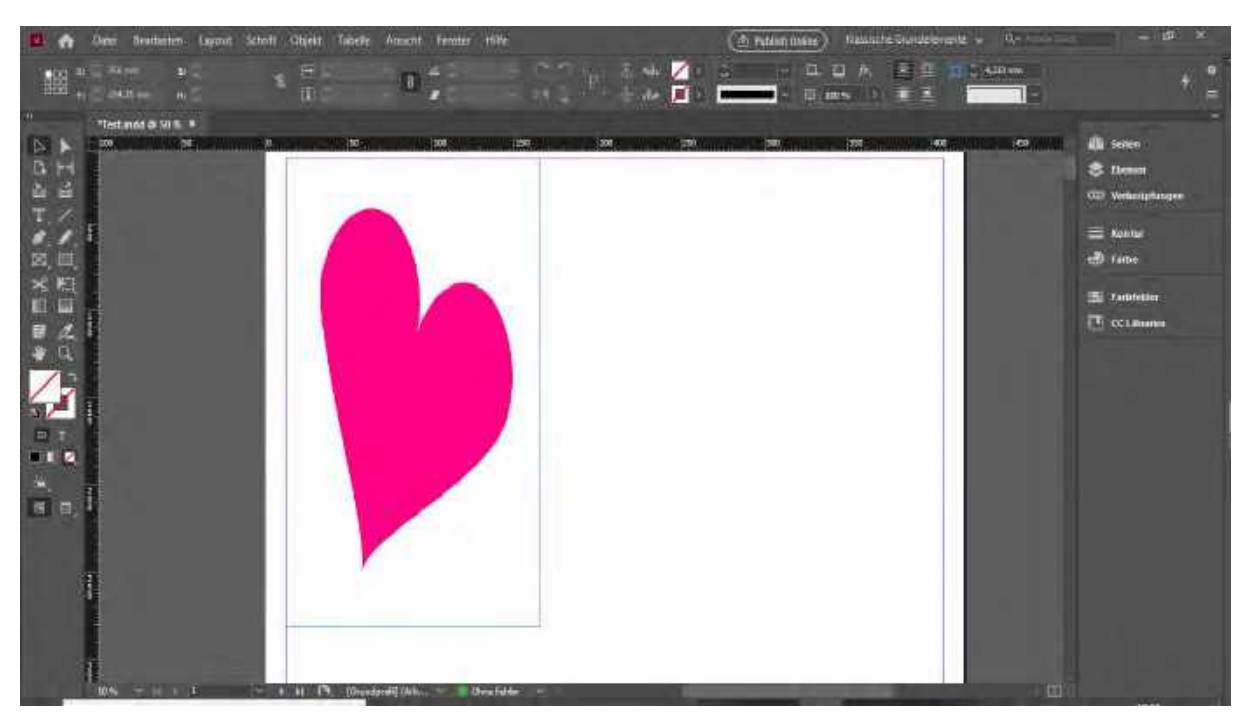

# $[strg] + [L]$  bzw.  $[strg] + [alt] + [L]$ :

Das ausgewählte Objekt (ent)sperren, alternativ über den Ebenenmanager rechts

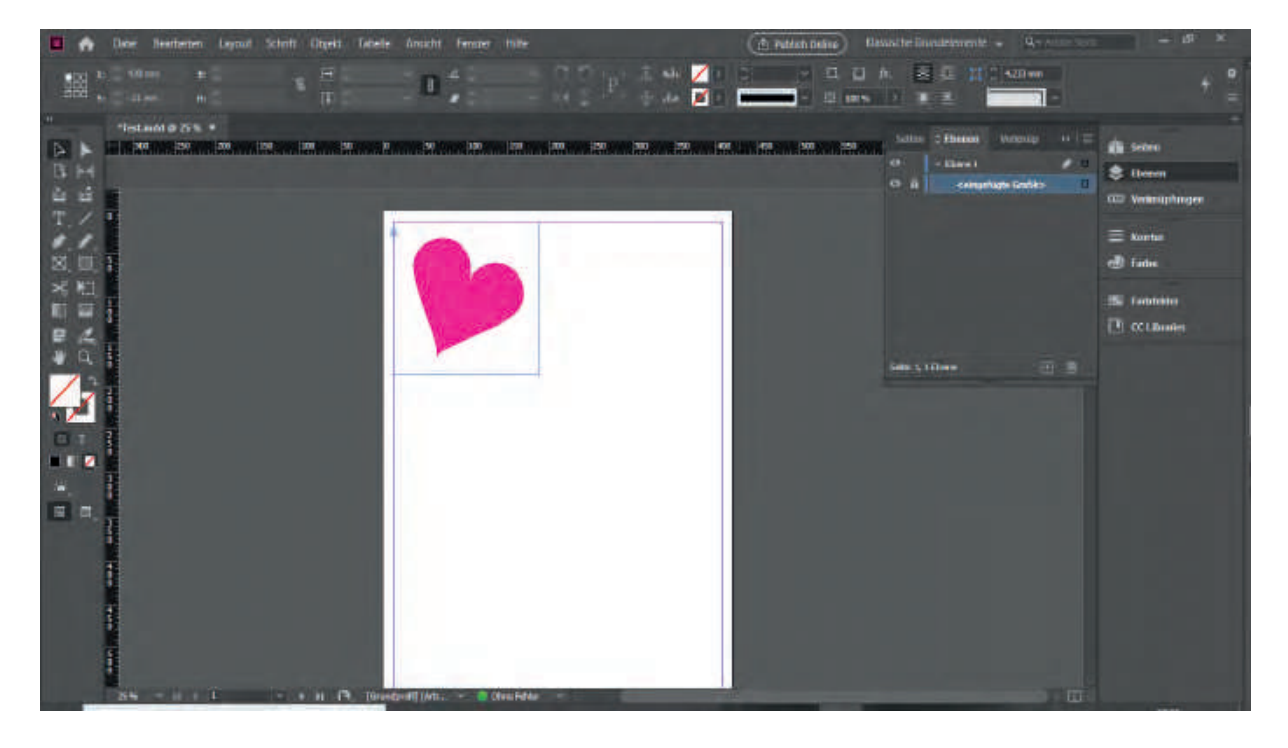

[strg] + [shift] + an der ecke der verknüpfung ziehen: gesamte verknüpfung maßstabslos gleichmäßig skalieren

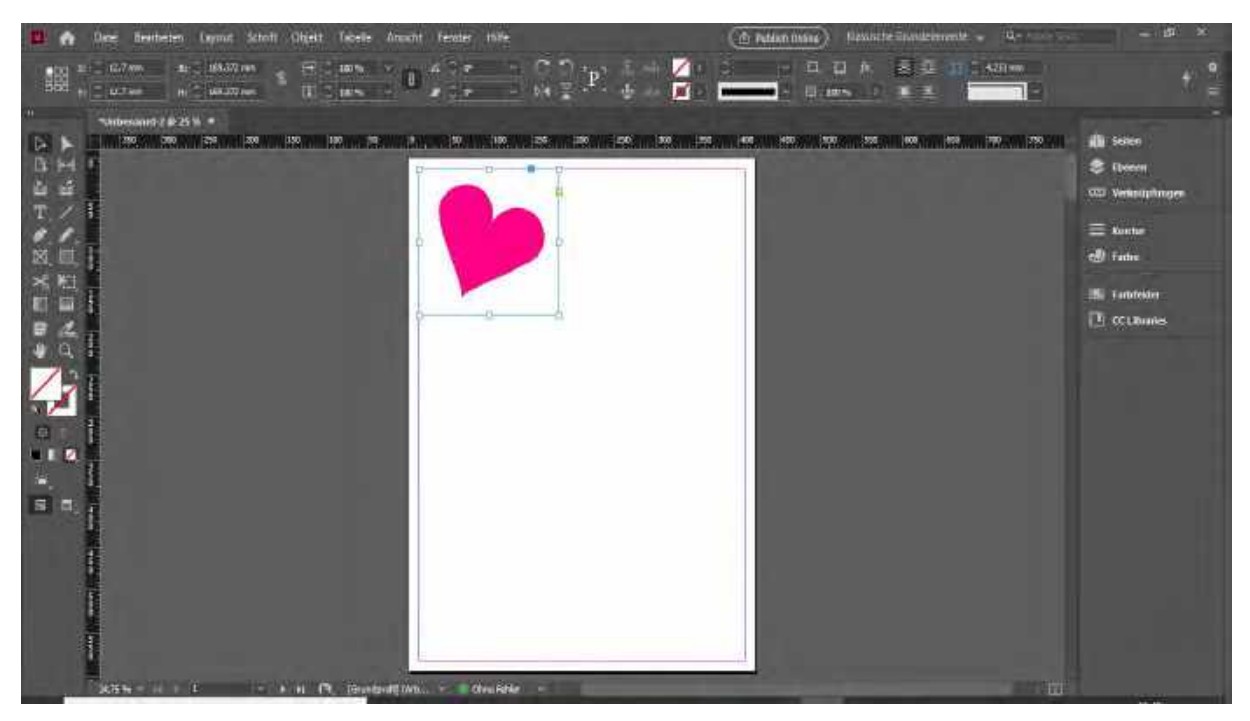

## [strg] + an der ecke der verknüpfung ziehen: gesamte verknüpfung maßstabslos skalieren

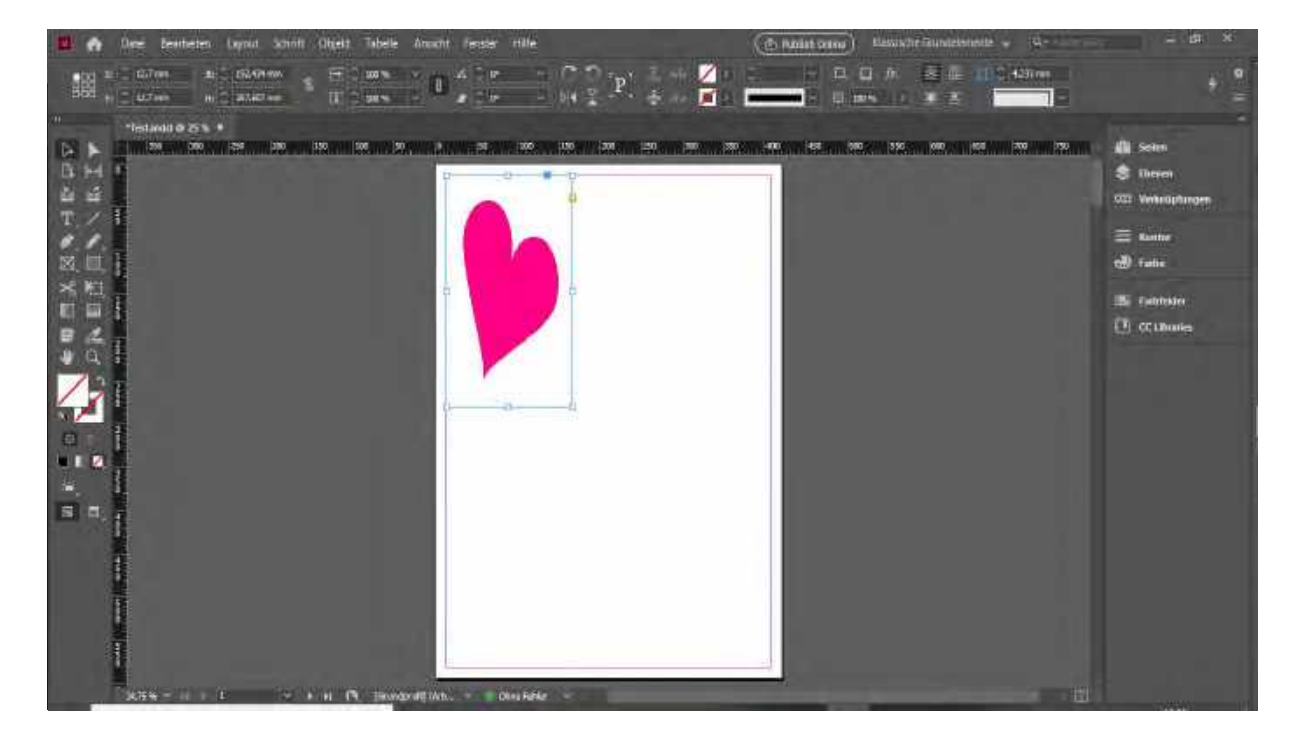

EBENEN: über die verschiedenen Ebenen kann man Überlagerungen bestimmen, ausgewählte Ebenen ausblenden oder sperren, ganze Ebenen mit allen Objekten auswählen, etc.

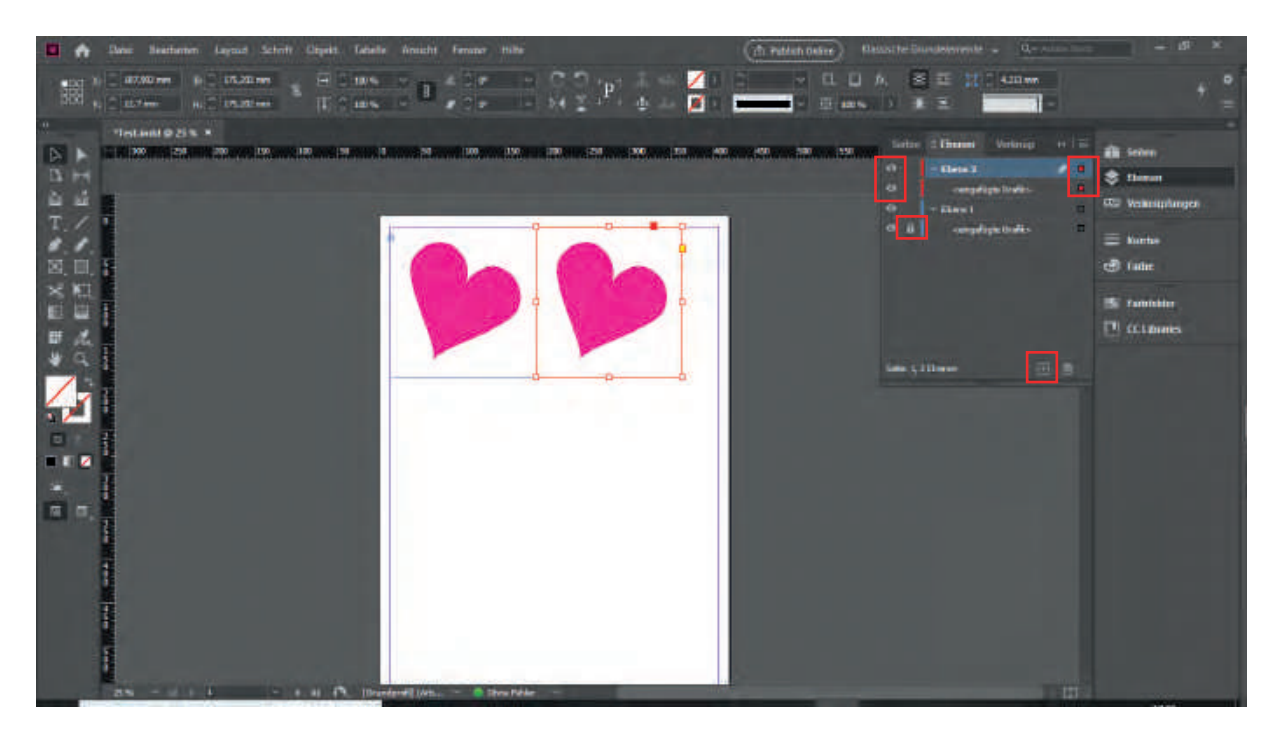

SEITEN: Über den Seitemangaer kann man neue Seiten hinzufügen, die Seiten verschieben, Seiten duplizieren oder löschen.

Hier können auch die Musterseiten angewendet und bearbeitet werden.

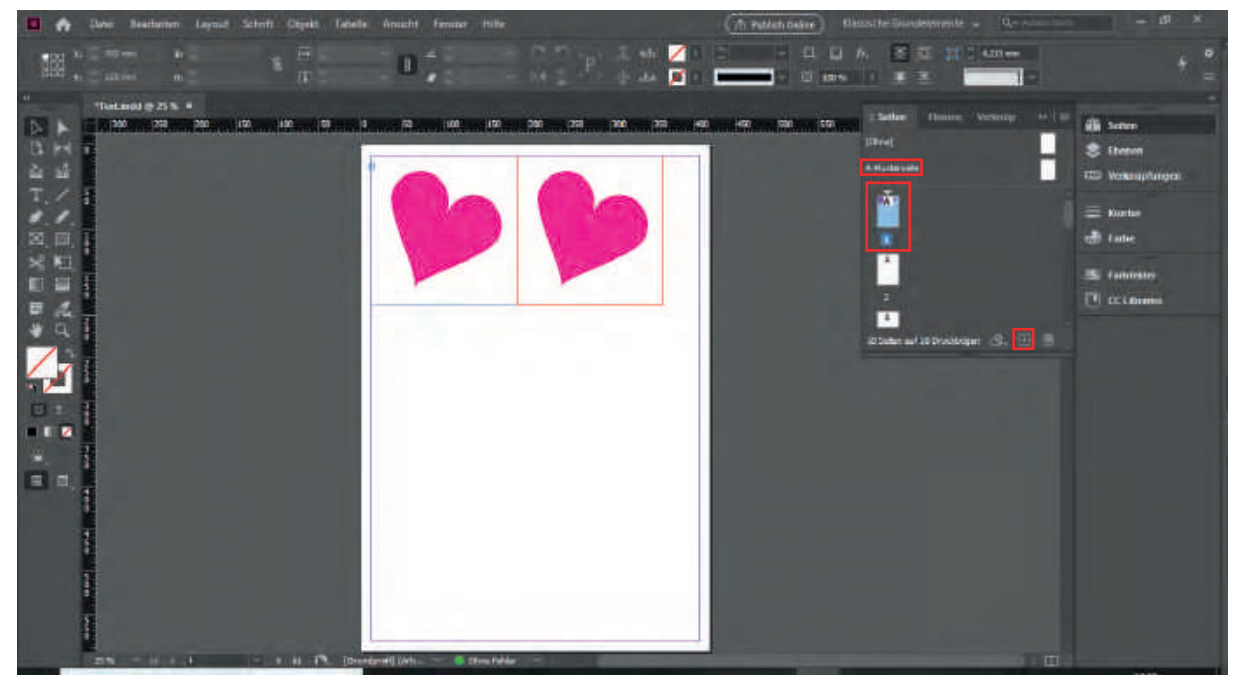